# Slim Bluetooth Keyboard User's Guide Model No: EBK-304A; EBK-305A; lenovo W600

Thanks for purchasing this Slim Bluetooth Keyboard, it's with standard 101 keys as well as 14 function keys. This creative and easy-to-use Bluetooth Keyboard will bring you a whole new wireless life experience.

# **Appearance Drawing**

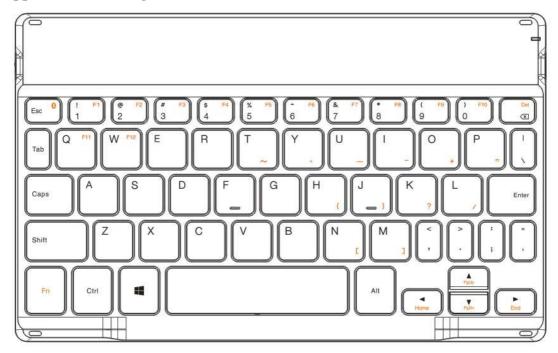

# **System Requirement**

- Keyboard compatible with standard Microsoft Mode.
- IBM compatible PCs running Windows Operating System which supports USB devices.
- If your computer don't have built in Bluetooth function, please make sure that you have the Bluetooth Dongle. Bluetooth Dongle is not included in this product.

# Before you Begin

- Keep this Installation Guide for future reference! It contains important Troubleshooting Information.
- Keep your old PS/2 keyboard as a back-up device.

# **Main Features**

- Use Broadcom BCM20730 Chipset with wireless Bluetooth 3.0 interface
- Features comfortable, ergonomic design with 14 function keys
- Come with particular power managing software, indicates the power capacity in Microsoft Windows System automatically
- Use the Bluetooth industry leading software solutions, Win 8 Bluetooth software
- Built-in software solutions with Bluetooth human interface device and comply with the standard version of the Bluetooth SIG Bluetooth 3.0
- Work with Windows 98, ME, 2000, Server 2003, XP Vista and Windows 8
- Support SONY PS3
- Frequency band: 2.402 2.480GHz unlicensed ISM band
- Receiving sensitivity: -75bm (standard)
- RF output power: up to 4bm as maximum, good for your health with lowest radiates
- 310 mAh Li-Polymer Battery
- Operation distance: 10m
- Operation Temperature: 0-45°C
- Operation Humidity: 10%-85% RH at 25°C
- Storage Temperature: -20~+60°C
- Storage Humidity: 5%-95% RH at 25°C

# **Installation Guide**

Before you install the Bluetooth Keyboard, please make sure that the Bluetooth Dongle has been installed. Software available like Widcomm(Recommended), IVT or the Microsoft built-in software(can not connect to the headset).

First, switch on the keyboard by slide the power switch up.

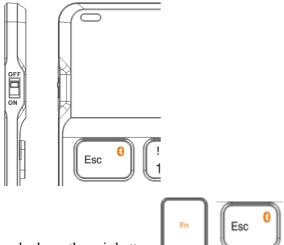

Press and release the pair button + when the "power" LED start to flash blue, the keyboard enters pairing mode.

#### Pair Procedure

# A: Pair on Win 8 (recommended)

1. Double click the Icon again , "My Bluetooth Place" pops up; select "Bluetooth ---Add facility".

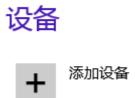

2. When the system finds the Keyboard, select it and click "Brookstone Bluetooth Keyboard".

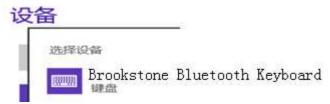

1. Now you can use your keyboard at ease.

# **Charging the Battery**

When the "power" LED flashing orange, it indicates that the battery power is low and needs to charge.

Connect the device directly to a USB port on your computer using the USB cable that came with the keyboard. Your computer must be turned on and not in sleep or standby mode.

The "charge" led lights on when the battery is charging, and will be off when charging complete.

# FAQ:

If unable to connect the Bluetooth Keyboard to the computer, or the Keyboard work unconventionally, please try the steps below:

- 1. Before you install your Bluetooth Keyboard, please make sure you have done the Bluetooth Dongle installation procedure, and the Bluetooth facility is turned on.
- 2. Press and release the connect button on the bottom of Bluetooth Keyboard. The blue led light will change into a flashing mode.
- 3. Make sure that the Computer is connected to the Bluetooth Keyboard. If they are paired to each other before, then under the Standby State, just double click the left button of the keyboard.
- 4. Make sure that the keyboard is within the effective range---10M.
- 5. Make sure that there's no change of the Bluetooth facility. If anything changed, please kindly pair again.
- 6. If your Bluetooth facility is connected to other Bluetooth products, please kindly confirm that

the speed of the Bluetooth facility is enough.

7. Please kindly check the batteries. If they are short of power, replace them for new ones.

# **R & TTE Compliance Statement**

This equipment complies with all the requirements of the DIRECTIVE 1999/5/EC OF THE EUROPEAN

PARLIAMENT AND THE COUNCIL OF 9 March 1999 on radio equipment and telecommunication terminal equipment and the mutual recognition of their conformity (R & TTE).

### **Federal Communication Commission Interference Statement**

This equipment has been tested and found to comply with the limits for a Class B digital device, pursuant to Part 15 of the FCC Rules. These limits are designed to provide reasonable protection against harmful interference in a residential installation. This equipment generates uses and can radiate radio frequency energy and, if not installed and used in accordance with the instructions, may cause harmful interference to radio communications. However, there is no guarantee that interference will not occur in a particular installation. If this equipment does cause harmful interference to radio or television reception, which can be determined by turning the equipment off and on, the user is encouraged to try to correct the interference by one of the following measures:

- Reorient or relocate the receiving antenna.
- Increase the separation between the equipment and receiver.
- Connect the equipment into an outlet on a circuit different from that to which the receiver is connected.
- Consult the dealer or an experienced radio/TV technician for help.

This device complies with Part 15 of the FCC Rules. Operation is subject to the following two conditions: (1) This device may not cause harmful interference, and (2) this device must accept any interference received, including interference that may cause undesired operation.

FCC Caution: Any changes or modifications not expressly approved by the party responsible for compliance could void the user's authority to operate this equipment.

This device complies with FCC RF radiation exposure limits set forth for general population (uncontrolled exposure). This device must not be collocated or operating in conjunction with any other antenna or transmitter.